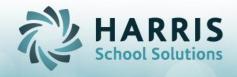

#### **New Students Enrolling into Current Year (2017-18) Student Registration Online District Reg** Information (ODR) (Manual entry) -Demographics OR -Demographics -Program Preferences -Program Preferences -Special Pops Info -Special Pops Info -PIMS Data -PIMS Data **New Student Enrollment Processing Projection/Enrollment** "On the fly" enrolling **Use Current Year Used for Current Year** OR Option **ONLY** Auto Populates: Auto Populates: Student Master Info Student Master Info Student Scheduling Student Scheduling Student who Student Scheduling withdrew within Start -Schedule Changes same school year, -Student Withdrawals decides to return. Run your validations! "Create New". **PIMS** -Student PIMS Info -PIMS Exports -State Reporting Validations **Rollover Occurs** -Archive of 2017-18 Yr -Open of New Year

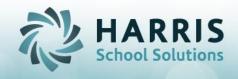

### **New Students**

#### Enrolling for NEW Year (2018-19) "Next Year"

#### **Student Registration** Information (Manual entry)

- -Demographics
- -Program Preferences
- -Special Pops Info
- -PIMS Data

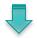

**New Student Projection/Enrollment** -New Yr Projections

OR

#### **Online District Reg** (ODR)

- -Demographics
- -Program Preferences
- -Special Pops Info
- -PIMS Data

Auto Populates during Processing: Student Registration Student Master Information Student Scheduling Student PIMS

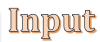

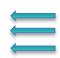

Students who change mind about attending you will remove the projection using **Student Projection Deletion** module.

End of 2017-18

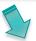

Students who enroll after rollover are considered a New "Current Year" student.

#### **Rollover Occurs**

- -Archive of 2017-18 Yr
- -Open of **2018-19** Year Auto Populates during
- Student Master Info Student Scheduling Student PIMS

Rollover:

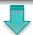

#### **Student Scheduling**

- -Schedule Changes
- -Student Withdrawals

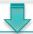

#### **PIMS**

- -Student PIMS Info
- -State Reporting

Start of 2018-19

Students who change their mind and do not end up attending, you will **REMOVE** using Remove/Return Student module.

Run your validations!

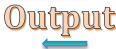

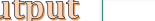

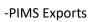

**Validations** 

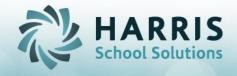

#### **Current Students**

Returning for NEW Year (2018-19) "Next Year"

## Imput

# $\Rightarrow$

#### Return Student Projections

-Into Same Course: Return Student Projection/Enroll

OR

#### Online District Reg (ODR)

-Program Preferences

Auto Populates during Processing: Student Scheduling

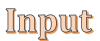

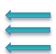

OR

## Return Student Projections

-Into *Different Course*: Return Student Course Changes Use this module

To project a currently withdrawn student who is returning next year.

Start of 2018-19

End of 2017-18

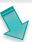

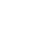

#### **Rollover Occurs**

- -Archive of 2017-18 Yr -Open of **2018-19** Year *Auto Populates during Rollover:*
- Student Scheduling
  Student PIMS

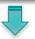

#### **Student Scheduling**

-Schedule Changes -Student Withdrawals Students who change their mind and do not end up attending, you will REMOVE using Remove/Return
Student module.

Run your validations!

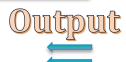

#### PIMS

- -Student PIMS Info
- -PIMS Exports
- -State Reporting Validations

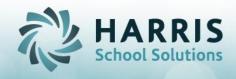

#### Referenced Documentation:

#### **Student Registration Information**

• QRG - Student Registration with state reporting H

#### **Online District Reg (ODR)**

- v5 ODR for Counselors\_CTE\_only H (used to register students into their program preferences)
- QRG CM Modules\_PA H (to process (and autoproject) students from ODR to Student Registration)

#### **Enrollment Processing**

• QRG - Customer Enrollment Processing H

#### **New Student Projection/Enrollment**

• QRG - Customer Enrollment Projections H

#### **Student Scheduling**

- PA Enrollment Scheduling Scenarios
- Student Enrollment Scenarios Making Corrections
- QRG ClassMate Data Validations Glossary H

#### PIMS

- PIMS 6 Safe Schools Overview
- PIMS Safe Schools Submission
- PIMS 1 CTE October Submission Overview
- PIMS October Submission Collection
- PIMS 3 Course Instructor Submission Overview
- PIMS Course Instructor Submission
- PIMS File Crosswalk